## Signing up for a Subscription.

Firstly, thank you for supporting Nested Knowledge. We hope this page will help you get set up with a subscription. Please reach out to support@nested-knowledge.com if you run into any issues, and we will be sure to promptly resolve your concern.

### 1. Create and log into your NK account.

Check out this page if you need help with this step.

# 2. Go to your subscriptions my clicking on your name and the "Subscriptions" in the top right hand corner of the page.

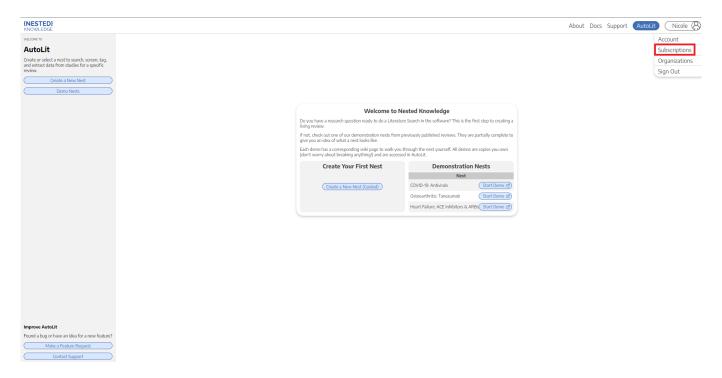

3. You can purchase a subscription for yourself or your organization. Toggle to the correct option for you and select the subscription plan you'd like to purchase. Then accept the terms and conditions , and hit "Checkout."

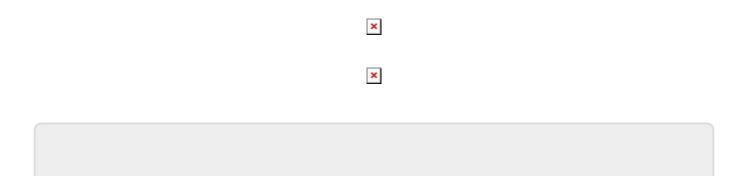

Last

update: 2022/07/03 wiki:autolit:admin:subscription https://wiki.nested-knowledge.com/doku.php?id=wiki:autolit:admin:subscription&rev=1656868877 17:21

### From:

https://wiki.nested-knowledge.com/ - Nested Knowledge

#### Permanent link:

https://wiki.nested-knowledge.com/doku.php?id=wiki:autolit:admin:subscription&rev=1656868877

Last update: 2022/07/03 17:21